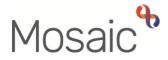

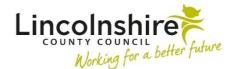

## **Adults Quick Guide**

## Acknowledging a Case Note Alert

An alert is sent from a case note (recorded by another worker) to let you know there is a case note to read on a person's record.

Alerts will display and can be acknowledged from:

- your Alerts folder in your Current work section when in Full or Narrow workview
- the Alerts section on your Homepage when in Closed or Narrow workview

Acknowledging an alert will remove (delete) it from both places.

You must **view** the case note **before** acknowledging the alert.

Once acknowledged you will have no lasting reference of the alert in your workload.

## To acknowledge case note alerts:

- Click the Case note alert hyperlink in your Alerts folder / the Alerts section on your Homepage
- Click the **Acknowledge** button